<span id="page-0-0"></span>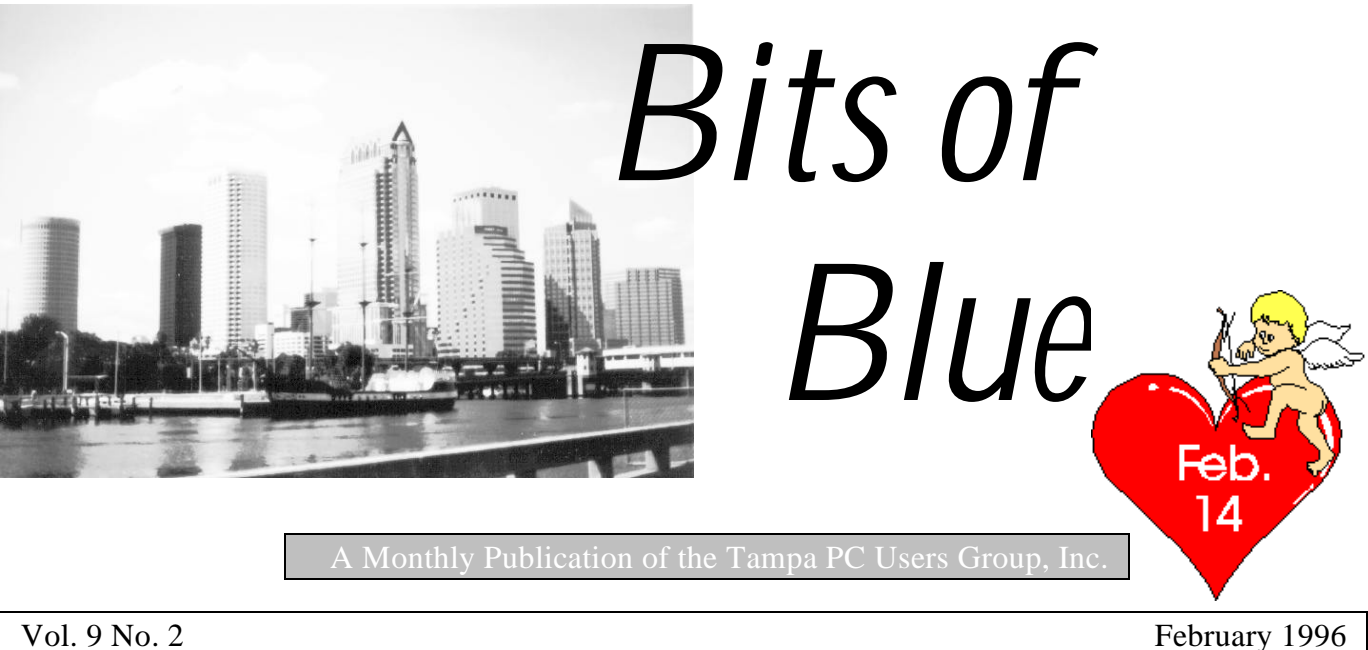

# **Meeting**

**Date: February 14, 1996 Time 6:00 PM Place: Hillsborough Community College, Ybor Campus Ybor Room**

**Using Graphics, Animation & Multimedia to Enhance Your Presentations by Jim Lindsey IBM/CGS**

## **INSIDE THIS ISSUE**

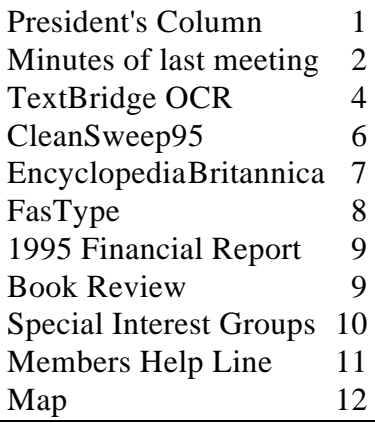

# **Computers Across Generations**

## *Some personal thoughts by Connie Kincaid, President Tampa PC Users Group, Inc.*

There comes a time in any creative endeavor when the art, the artist and the artistic medium come together in a synergistic moment and each is transformed by the other. In that moment, the piece of art is truly born. The rest is a lot of hard work. My sense of all things computer related tells me that we are in one of these moments (which may actually last several months to a few years). I foresee changes that will alter the social and cultural fabric of our world the way traveling through the air and turning a wheel without a horse changed the way we live.

As I look back, computers started out as the tools  $\delta$  scientist and engineers. These were highly specialized pieces of equipment for highly trained people. The machine itself would do only very specific tasks. But soon other people began to see the possibilities, and our entertainment media brought us visions of machines that would conquer the world (back in the 'world dominance' days). As some people may remember, computers were first developed to calculate how to throw something (missile, bullet, etc.) at an enemy in acts of war. Then we figured out how to hurl a space craft at the moon and get back.

But the computer was good for more than just throwing things. If the computer could figure out how to manipulate objects in time and space, then we could put them to use in factories; hence, the development of the early robots or Computer Aided Manufacturing machines (sometimes referred to as CAM). People struggled with social/cultural demons of displaced workers. As people saw robots replacing people, people assumed robots could have some other 'human like' abilities. Robots were depicted to have varying versions of our

**See Thoughts**..........page 3

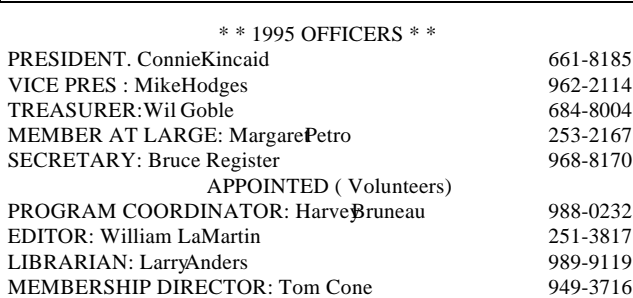

BBS 813-980-1295 (connects to first free line)

Bits of Blue is published by the Tampa PC Users Group, Inc., a State of Florida registered non-profit corporation, to provide educational information about personal computer systems to its members.

Technical information found in this publication is not necessarily compatible with your hardware and software; plus other errors or misprints could occur from time to time. Therefore, the use of programs, commands, functions or anything of a technical nature appearing in this publication will be at your own risk.

Contributors are asked to submit articles as an ASCII, Microsoft Write, Microsoft Word, or Word Perfect file to the editor at 821 S. Boulevard, Tampa, Florida 33606 or upload to the BBS (News section of FILES).

Permission to reproduce portions which are not specifically copyrighted is given to other computer users' groups for nonprofit use. Reprints must be unaltered; proper credit given to the author and publication; and a copy of the publication must be sent to the attention of the Bits of Blue Editor at the club address. All other reproduction is prohibited without the specific written permission of the original author.

The use of trade marked and copyrighted names herein is not intended to infringe upon the owner's rights but rather to identify the products for the enlightenment of our users.

Commercial advertisements will be accepted at the following rates:

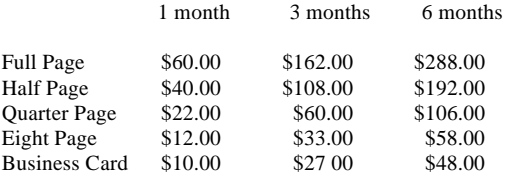

All advertisements must be prepaid by check payable to TPCUG, in camera ready format (actual size, black ink on white paper), and be submitted on or before the 20th of the month preceding the month of publication. Commercial advertising is usually limited to 25% of the total space of an issue. The Editor reserves the right to hold ads if the total space for ads exceeds this limit or if it is not received on time.

Members may insert non-commercial ads at no charge with the following imitations: no more than 4 ads per member per year; no more than 40 words (240 bytes including spaces); must be camera ready copy or an ASCII file on diskette or uploaded to the BBS as a message to the Editor. Those wishing to place ads are to contact the Editor, William LaMartin, at (813) 251-3817 for space availability and for further information.

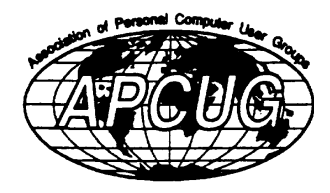

## <span id="page-1-0"></span>**Secretary's Report**

SECRETARY'S REPORT

TPCUG MEETING 1/10/1996, 6 PM Administration Building Auditorium, HCC Minutes and Comments by Bruce Register, Secretary

President Connie Kincaid called the meeting to order. Connie introduced the new officers. See minutes December 1995 BOB Newsletter. Harvey Bruneau was appointed program coordinator.

#### **PRESENTATION:**

Connie introduced Jason Kimenker of BCD, Brain Child Distribution, Inc., across from University Square Mall on Fowler. Jason came, as in his presentation in December 1994, to give us information about products, technologies, etc. He probably has more information about more hardware than anyone we have had...right from the top of his head. Some of his comments are as follows.

He says....Pentium is a big flash name but your 486 will still do your work..... Pentium Pro makes the Pentium look like it is standing still....discussed the Diamond 3-D sound card. Prices are constantly dropping. Iomega Ditto tape backup uses a thinner tape to store moreinfo. It stores 800mb of compressed information. Sells for about \$149....Anytime you read the specs on tape backup, you cannot save the data stated as compressed...the stated (x)Mb means that the amount of information BEFORE compression is (x)Mb. The actual storage as compressed data is less than the stated amount.

He says ....Upgrading a US Robotics modem, can be done with either a chip or with software depending on your model. To use an ISDN line you must buy an ISDN MODEM (ISDN modem is expensive)...US Robotics has a new modem, a Sportster 28.8 DSVD, that also permits voice communication, \$299. It is an analog connection.....Most modems have data capabilities and fax capabilities but not voice capabilities at the same time....You can purchase a camera to set on top of your monitor that permits video and voice transmission.

He says ....CD ROM technology is changing fast. Prices are dropping. You want to be sure to include MPEG..... Digital video disks (DVD) will be coming on the active scene. The standard is not yet determined by the industry and therefore is slow to come. DVD system will not be compatible with current market technology.....6x speed drive is about \$200 now...that is just for the drive and

See **Minutes..........**continued on page 3

**Minutes**..........continued from page 2

does not include the other features, speakersmic, etc. that serious game players want.

Jason showed an HPSurestore CD writer. It is a CD ROM recorder for around \$1,000 . It is a quad speed reader and double speed writer . Another year will bring much lower prices, more storage and greater speed. Floptical technology is great but is still searching for industry standards...The Logitech TrackMan Marble, a combination, sort of, mouse and track ball was shown. It is ergonomic and more comfortable than a mouse or track ball. You do not move it on a pad....3 fingers and thumb controls...Ergonomically speaking, monitors that are flicker free, 28 dot pitch, 17 inch are much more comfortable...one should seriously consider ergonomics when purchasing anything today.

He says.....regarding memory, a \$30 converter will permit you to change a 30 pin memory to a 72 pin memory....Why doesn't the price of memory fall? Silicon is a commodity, and its price is subject to supply and demand like any other commodity.

Jason showed a ViewStation color flatbed scanner @2400 DPI which should sell for \$399 including SCSI control card. It is a dual pass. 300 dpi takes about 10 seconds for documents or one minute at 600 dpi for images. The SCSI card can connect to other hardware.

Now you can buy a top of the line 486 motherboard for about \$200...when you purchase any technology, ask what is current and what will be the future direction. Technology is moving very fast. Stay with generic standards...stay away from proprietary.

Jason presented a full program, and he stayed until the lights went out because so many people wanted to discuss so much with him. Thank you Jason for another excellent program.

After his presentation, comments were made about various things. Networking was excellent at the break and after the meeting.

### CONGRATULATIONS TO DOOR PRIZE WINNERS:

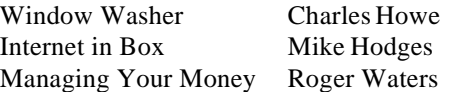

Please mark your calendar for the next TPCUG meeting on February 14, 1996. Bring your Valentine!

#### **Thoughts**..........continued from page 1

five senses (hearing, sight, smell, taste and touch). While much of this technology is more fiction than fact, the arts and entertainment industry had a lot of fun with it. The more positive visionaries brought us visions of unlimited leisure time and leisure pursuits while the computers did everything . The less positive visionaries brought us stories of the haves controlling the havenots with computer technology (Big Brother). And the direct war themes became infiltrated with spies and espionage. Soon, throwing massive quantities of explosives gave way to strategic information and a few good gadgets (always in the hands of a handsome man that beautiful women adored).

Gadgets became 'sexy' in the hands of handsome stars in spy films. With the new microchip technology, the rich had a new toy store of gadgets to play with. This was a lot more fun than displaced workers and enjoyed quick popularity

Back at the workplace, large companies were growing at a pace never seen before. The worker had to be supplemented by machines that could do repetitive tasks so that people could do more work faster. The computer was quickly the answer. Large companies soon started buying mainframes or time on someone else's mainframe (called time sharing). Suddenly time on the computer became a commodity to be bought and sold. The popular culture didn't do much with the timesharing concept except apply it to vacation homes (hence, timeshares), sexual partners (remember 'open marriages' in the late 60's and early 70's? I won't pin that one directly on computers but, the similarities are striking). A lot of social/cultural forces seemed to pull together to move us from a rather defensive, territorial era to one of sharing resources on many levels.

It seems to me that the next era - personal computing was something of a backlash or pulling back to personal boundaries. People went from network computing with shared resources to having their own 'personal' computer that they didn't share with anyone. That didn't last long. Technology has given us the best of both worlds. We can have our own personal computer that is connected to networks at work, at home or the world (literally). While I don't think we have realized unlimited leisure time thanks to computers, we do spend a lot of leisure time using computers to explore the world and meet other people.

The popular culture has moved out of the movie theater to a noticeable degree and into the Internet. People don't want to be passive consumers. People want to be more involved in their own entertainment. The next wave will bring us a melting together of all the various forms of

**See Thoughts**..........page 10

## <span id="page-3-0"></span>**Software Review**

# **TextBridge Professional™ 3.0**

*Review by William LaMartin, Editor, Tampa PC Users Group, Inc.*

Why does anyone want to perform Optical Character Recognition (OCR)? When you scan in a document or receive a fax you do not have a text based document—you have a graphic. The job of OCR is to transform this graphic back into the original text based product. How accurate this transformation is done is the measure of how well your OCR program is working.

This OCR program from Xerox has extremely accurate character recognition and page layout duplication. It is the best OCR program I have used, and

if I had had it when I scanned and performed OCR on a 350 page typewriter written manuscript, I could have saved far better than 50% of my time on that project.

There are basically three levels of OCR programs: what usually comes with your faxing software, those programs costing \$100 or less, and the top of the line programs like *TextBridge Professional* and *OmniPage Pro*. If

you are going to do a lot of scanning

and Recognition, get one of the top programs. The time you save will be worth it.

To use *TextBridge*, you simply place your document in the scanner, make the selections you want as regards, preview or automatic selection of text and graphic areas, training level, proofing data if you are using Word or Word Perfect, whether to save data for later OCR, whether to load a user dictionary, then press the Go button. The interface is really quite simple, and the process moves along fairly rapidly.

In performing recognition on newspaper articles, magazine articles or books, the recognition is almost perfect. The recognition is also excellent on laser printed documents and those generated by electric typewriters. The results are not quite as good with the old manual typewriter generated documents. However, with any problem documents, if you are going to be doing several pages, you can use the training feature for the first couple of pages, save the training data, then use that to improve the results in the remaining pages. If your document has a large number of proper names or specialized terms that are not in your usual dictionary, you may additionally create and load your own dictionary.

Besides accurate character recognition, the preservation of the page layout and formatting is

TextBridge matches the original font type, size and formatting: If the original had an 8 pitch, bold Arial font, then your recognized text probably will too. If the next line contained a 14 pitch font, then you will have that preserved too. However, don't expect miracles; some formatting is just too complicated to be preserved. In fact, for my work, I often prefer that only the font characteristics be preserved and that I redo the layout of the recognized text in my word processor.

sometimes important. I have been amazed how well

There is an additional feature called Instant Access which by running in the background allows you to scan directly from most Windows applications and have the recognized text sent directly to those programs. In addition if you use Microsoft *Word for Windows* or *Word Perfect* you can perform post-recognition proofing and

> editing within these programs where suspect words are printed in different colors which correspond to their confidence level and, if desired, view the scanned image of the suspect words.

> If you are using Windows 3.1, have a scanner, and want to do OCR, then this program should be a top candidate for the job. However, if you run under Win95, you will want to wait for the 95 upgrade due the first quarter of 96. The reason is that the Instant Access OCR and the Embedded Proofing do not function properly

in Win95. The Instant Access feature causes problems with 95's Task Bar, it sometimes refuses to be closed, and it performs very slowly when compared to the standard option of simply first running *TextBridge*, saving the recognized text to a file and then importing it into your word processor. The Embedded Proofreader used with Microsoft Word (I don't know about Word Perfect) is really a 22 page Word Basic macro written for an earlier version of Word. Unfortunately it does not run properly with Word95. With several hours of study and changes I was able to get it up and running, and, more hours would be necessary to completely update it. However, I may leave that to the professionals at Xerox and their release of *TextBridge Professional* for Win95.

\$259 retail; \$149 competitive upgrade from Xerox, 5400 Hillview Ave., Palo Alto CA 94304 Tel: 415-813-6800 FAX: 415-813-6967

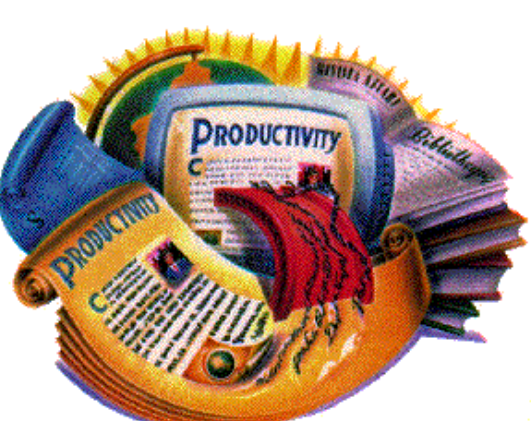

February 1996 **Bits of Blue Bits of Blue** Page 5

### **SOFTWARE AVAILABLE FOR REVIEW**

- 1. **Aldus Persuasion** Presentation Graphic Software
- 2. **Greg Norman Ultimate Challenge Golf -Grolier -**Windows CD.
- 3. **Outside IN**/for Windows Instant Access to any file-- View, copy print search, launch & manage files.
- 4. **Harvard ChartXL** for Windows Compelling charts from critical data. Software Publishing Co.
- 5. **On File** -for Windows, Arranges your files into fun touse "notebooks "
- 6. **OnCmd** On-Line Data XBase database development environment for native OS/2
- 7. **Family Fun Pack** for OS/2 Warp CD
- 8. **How Would You Survive?** Grolier Multimedia Adventure (ages 7-12) - Windows CD
- 9. **1996 Grolier Multimedia Encyclopedia** Win CD
- 10. Jump Start **Preschool** Knowledge Adventure getting a head start on education (ages 2-5) Windows CD
- 11. Jump Start **Kindergarten** Knowledge Adventure getting a head start on education. (ages 4-6) Win. CD
- 12. Jump Start **First Grade** Knowledge Adventure getting a head start on education. (ages 5-7) Windows CD
- 13. **Space Adventure** Knowledge Adventure up to the moment exploration of outer space. (8-adult)
- 14. **Aviation Adventure** Knowledge Adventure complete world of Flying (8-adult)
- 15. **TuneLand** staring Howie Mandel 7th Level. Interactive Cartoon (ages 3 and up) Windows MPC CD
- 16. **Managing your Money Plus** Finance package, check book and more. Windows CD
- 17. **Managing your Money Windows** Finance Package
- 18. **ECHO Lake** DelrinaCapture and share family memories - The Multimedia Family Album
- 19. **Life Form**  fitnesoft Personal Health Management Windows.
- 20. **Terror T.R.A.X** -Grolier Full -Screen/Full-Motion Interactive Horror Film (ages 13+) - Windows CD
- 21. **Science Fiction**  Grolier Multimedia Encyclopedia of Science Fiction - Windows CD.
- 22. **SFPD Homicide: The Body in the Bay** Grolier Murder Mystery Game (ages 13+)- Windows CD

(Call 251-3817 for information on review software)

**People with software reviews due--we need them!**

## **February's Interesting World Wide Web Locations**

http://www.fedworld.gov/ FedWorld Home Page http://www.pizzahut.com/ Welcome to Pizza Hut! http://www2.USNews.com/usnews/ Welcome to U.S.News Online http://www.townhall.com/ownhall/welcome.html.cgi Town Hall http://www.glowmag.com/ Glow Magazine http://www.cnn.com/ CNN Interactive http://www.cftnet.com/members/gtbpcug/ Greater Tampa Bay PC User Group http://www.usps.gov/postofc/pstoffc.htm The United States Postal Service, General Post Office http://www.bcd.net BCD - Brain Child Computer Distributors, Tampa gopher://chronicle.merit.edu/11 Chronicle of Higher Education http://www.adobe.com/Software/Acrobat/ Free Adobe Acrobat Reader Software http://www.apcug.org/ Association of Personal Computer User Groups http://www.cowtown.org/ National Cattlemen's Assoc. COWTOWN AMERICA http://www.haus.net/ INFOHAUS - Tampa http://www.intac.com/~jdeck/index4.html Photo Journalism Exhibition http://www.intac.com/~jdeck/links/pj.html Photo Journalism Links http://www.tampatrib.com/ Tampa Bay Online http://users.aol.com/chettown/citrus.html The Ultimate Citrus Page http://nytsyn.com/med/ Your Health Daily

## <span id="page-5-0"></span>**Software Review**

## **CleanSweep95 : Total cleanup for Windows 3.1, Windows 95 and Windows NT**

### *Review byLarry Anders, Librarian, Tampa PC Users Group, Inc.*

This month, in addition to a review of shareware, I am reviewing a utility program that everyone can use and it's just as inexpensive as shareware. Windows 95 has already made your computer easier to use. But to get the most out of Windows 95, you need to manage your hard disk space. Today's programs are larger than ever and it is likely that at some point you will run out of disk space and find it necessary to delete unnecessary or infrequently used programs and files.

Windows programs have long had a tendency to scatter their contents across multiple directories, making it difficult to purge your computer of all the program's components. Windows 95 itself takes up even more space. Your PC probably contains many redundant, obsolete, and unused files and programs you no longer use. Now is the time to clean up your hard disk.

*CleanSweep* is the essential uninstaller program for Windows 95, because there is simply no other way to clean up the remnants of your old Windows desktop and manage your new 32-bit environment properly. *CleanSweep*

is more than just anuninstall program. It is a multipurpose utility for minimizing hard disk clutter and reclaiming disk space.

*CleanSweep* can remove unneeded DOS programs and Windows 16- and 32-bit programs and system components. You can also use it to delete unneeded duplicate files. The resulting increase in available disk space will greatly improve your computer's performance and allow you to install new programs.

The main screen of *CleanSweep* 95 follows the Windows 95 theme in that there are five tabs that contain *wizards -* helper programs that guide you step-by-step through a particular process. These five tabs are as follows:

**The Program tab** contains five wizards. You can uninstall files, archive files, back up files, move files, or transport files to another computer.

The **Uninstall wizard** deletes programs and all related files in the same folder or program groupUninstall deletes not only the individual components (files) of the program, but also any external references to the file, such as program icons or entries in system configuration files (such as the Registry or SYS.INI). The wizard is smart enough to leave program components that are used by other programs intact.

The **Archive wizard**uninstalls programs but saves copies of the program's files in a compressed format for

future retrieval. This gives you the best of both worlds, because you can free needed space on your hard disk and still retrieve the program whenever you want. The Archive wizard creates a backup of a program file and all related files in the same folder or program group. The original files and configuration information are deleted from your hard drive. When you need the program, click its icon, and *CleanSweep* restores it.

The **Backup wizard** creates a single, compressed backup file of a program file and all related files in the same folder or program group for use as a reserve in the event that the files need to be restored. Backing up leaves all of the original files and configuration information in place.

The Move wizard moves a program file and all related files in the same program group or folder to another drive or folder location.

The **Transport wizard** transports a program file

and all related files in the same program group or folder to a disk or other storage medium. Use this wizard to transport data to your laptop, home computer, or other computers.

To start any wizard, simply click its icon. In general, the wizards will guide you through the process by asking you a question. When you have answered the question, click Next. When you are done, click Finish.

**The Cleanup tab** contains the Finders that locate specific types of files: the Duplicate File Finder, the Redundant DLL Finder, the Unused File Type Finder, the Low File Usage Finder, and the Orphan Finder. After you locate unneeded files with a Finder, you can

delete, archive, back them up, move, or transport them. **The View tab** contains three reports that summarize

your *CleanSweep* activities. The Master Log keeps track of all of the actions performed, so you can always look up any file or activity. It will also tell you where a backup was stored and how many bytes of disk space were freed.

The Savings report details the amount of space freed, the amount of spaced used by backups and the total overall savings. All totals are in kilobytes (KB). The Folder Usage report details folder use.

**The Restore wizard** restores a program to its original state.

**The Options tab** contains the Configure

*CleanSweep* icon, which customizes *CleanSweep* to suit your personal preferences.

After you install *CleanSweep 95*, Windows 95 will

see **Clean Sweep**..........page 10

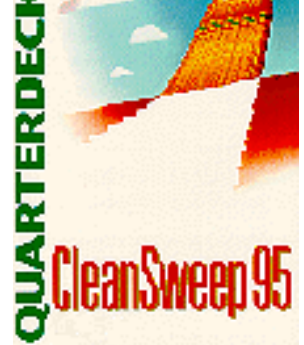

# <span id="page-6-0"></span>**Encyclopaedia Britannica CD 2**

#### *by Dick Reaser, Los Angeles Computer Society*

This new electronic encyclopedia on CD-ROM provides fast, easy access to text and illustrations from the printed Encyclopaedia Britannica (hereinafter referred to as EB) by means of several advanced searching features. EB is arguably the de facto standard of the world. EB implements both natural-language and Boolean searches. It uses hypertext links to move between related entries in different parts of the database. A Nations of the World section provides easy access to basic information on all nations, including maps, flags, and articles. EB provides a random access feature for browsing among both illustrations and articles. EB contains the approximately 44 million words from the printed version plus 1,000+ articles that are not in the printed version. It has 2,000+ graphics and illustrations as well as Merriam-Webster's Collegiate Dictionary, Tenth Edition.

Here's an old wrinkle. There is a hardware security key that goes into your LPT1 port. You can then plug your printer into the back of this key. Historically, such devices often caused problems. So far, so good on my installation. Hardware minima are a multimedia PC with 10-MB of harddrive space avail-able and a mouse. Software minimum is DOS 5 and Windows 3.1 or Windows for Workgroups 3.11. A 15-Mb swap file is recommended. Everything is installed directly from the CD. You can choose to put some of the CD files on your hard disk for faster operation. I chose not to take up the extra hard disk space and don't feel I suffered in speed. The program uses Win 32s and the Netscape Web Browser to view data and will install them from the CD-ROM if they are not already present. I had some problems with installation on my old system (with a very slow CD-Drive) so I put it on my daughter's 486DX100 with quadspeed CD-ROM drive. It installed and works like a charm there. Guess it's time to catch up with my kidsgrandkids and the modern computer world!

Conventional Windows startup brings you to the Home Page which is longer than the screen. The side bar arrows show the bottom of the page with significant launch buttons: Nations of the World, Propaedia, Random Article, and Picture Tour. To find out "What is the longest river in the world?", type it that way into the Query Box. EB finds references that contain the key words, sorts them by priority, and shows the first paragraph of each. In this example, it found the longest river of each continent, so you had to do a little more reading to find out the answer you were looking for (Nile River). The hyper-linked text feature makes further reading very simple. The Propaedia section is a tree-like arrangement of the various branches of knowledge covered in EB and their many divisions and subdivisions. The top level subjects are: Matter and Energy, The Earth, Life on Earth, Human Life, Human Society, Art, Technology, Religion, The History of Mankind, and The Branches of Knowledge. Each

of these goes down several levels of refinement. You can then hypertext to those portions that interest you. Although I tried out the random graphics and random article features, they didn't hold my interest very long. Guess that the scope of the information is way beyond my field of interest. The On-Line version of EB appears matched to the CD-ROM version with its HTML. I have not used it yet.

EB documentation is a short VHS video for installation and demonstration and a simple 82-page spiralbound pamphlet covering installation, the meaning of the menus and buttons, and a short tutorial. Technical support is available through a toll-free number. Like most 800 numbers for products with a fresh release, it was busy most of the time. I was able to speak to a person who referred me to another more technical person. I ended up leaving a detailed message with my question and phone number and they promised to call me back. They did call back the same day but I was out. He left a toll number and his extension where I could reach him directly.

This is an excellent research tool and very easy to use. I wish it would incorporate some audio and animation or video features to make it more multimedia. Just reading a monitor screen isn't very efficient. Of course the searches are what really makes it worth while compared to looking in book indices. Should be great for students.

Britannica CD 2.0 Enclyclopaedia Britannica, Inc. Britannica Centre 310 South Michigan Avenue Chicago, IL 60604-9973 (800) 323-1229 Price: \$995 (direct sales only)

## **Who is the man and what is he doing here?**

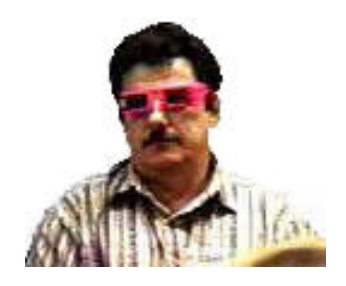

**Video capture by Wil Goble**

## <span id="page-7-0"></span>**Software Review**

## **FasType: A Typing Tutorial**

*Review by Larry Anders, Librarian Tampa PC Users Group, Inc.*

As always, I stay on the lookout for superior shareware, and in my opinion I have found another one. Many of you may have used this product in the past under an old operating system called *DOS*. Now Trendtech Corporation has stepped up *FasType* to a Windows platform and has done a fine job of the transformation! From what I've seen this the best computerbased typing tutorial marketed as *Shareware*.

*FasType* is ideal for use in a private athome environment or during spare time at the office, as well as an ideal teaching tool in a classroom environment. Feedback is constant; time durations, Words-Per-Minute (WPM), percent of accuracy, typing errors, and other statistics are displayed at the end of each drill or exercise. Additionally, the highest WPM obtained, and a running average WPM is maintained, as well a typing history of your progress.

*FasType* has the capability to drill you on all shifted special characters and uppercase symbols plus all CAPITAL letters; you must use the CORRECT Shift key to successfully type any of these characters. You will also be drilled on using the ENTER Key which is required in exercises selected during advanced training.

All drills, exercises, and options are selectable using the menu bar. HELP is available from all of FasType's dialog boxes for quick reference while learning how to type. *FasType* is very flexible for the beginning typist. By using various options from the menus, the beginner can select many combinations of drill sequences. You can adjust your drills to boost your typing skills in those areas that you may feel are weak (e.g. Numbers, CAPITALS, special symbols, etc.), and you can improve your speed and accuracy.

Advanced typists can improve their word-processing skills by using the OPEN TYPING feature. OPEN TYPING gives you the opportunity to type any text of your choice in a full-screen window. You can use the cursor keys to navigate about the screen, adding text and over typing. The program won't catch your misspellings, but you'll be penalized if you use the BACKSPACE key. The OPEN TYPING feature has an EDIT option too so you can use it to modify text files. You can also use it to create and save files that you practiced typing.

If you're an intermediate or advanced typist you can use timed exercises to test your speed and accuracy. You can time your exercises in fifteen second increments for up to one hour.

The drill technique used by *FasType* for teaching you how to touch-type using any of these drill selections is RANDOM PROMPTING. That is, *FasType* will randomly select a character from the list displayed in the text window

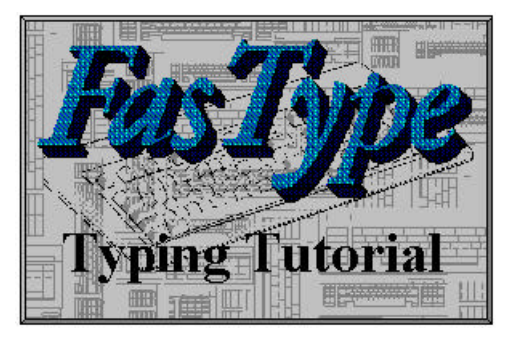

above the screen keyboard display and prompt you to type the key where that character is located by animating the key and using a metronomelike sound to "click" it up and down. After you press the matching key on the keyboard, the key is reset and another character is selected randomly. This goes on until you have successfully typed the number of characters shown under Drill Count in the typing helpers dialog box. The displayed time in the status bar only starts ticking with your first keystroke, and the number of characters you type is also tracked and displayed in the status bar. You can press the escape key at anytime to end your drill early, but it is suggested that you go for the full count. Keystroke errors are indicated by a beeping noise and a large NO symbol shown over the key you incorrectly pressed. The keyboard prompting continues until you type the correct character.

There is a neat option called *CHOOSE YOUR OWN* in the beginner section that is a powerful tool for selective reinforcement of your typing skills. Common selections include all of the keys in one row, or all of the keys in one or more "columns" of keys. For example, you could practice typing numbers on the keypad area by selecting all the numbers on the number row (1thru 0), then press the NUM LOCK key so it's ON. When you BEGIN TYPING, you can type the numbers you're prompted for by using the keypad area of the keyboard; this will reinforce your "calculator" skills. You can also choose all of the characters for particular fingers.

Suppose you wanted to practice typing all of the characters addressed by your two index fingers; your index fingers type more characters than any other pair; you could CHOOSE the following sequence of letters: - f g r t v b j h m n u y - and optionally, the numbers 5, 6, 7, 8. Then BEGIN TYPING to exercise your two index fingers ONLY. Can you think of other ways to use this option?

For most computer owners, a word processor and/or a good text editor is one of their most treasured programs. It imparts the freedom to originate and generate documents away from the confines of the office. Often though, a severe flaw in this new freedom to create is the inability to type quickly. Typing accuracy is of less significance, since documents can always be cleaned up magnetically before

**See FasType**...........page 10

<span id="page-8-0"></span>*INFLOWS*

### **Cash Flow Report 1/ 1/95 Through 12/31/95**

#### **Balance Sheet As of 12/31/95**

#### *ASSETS*

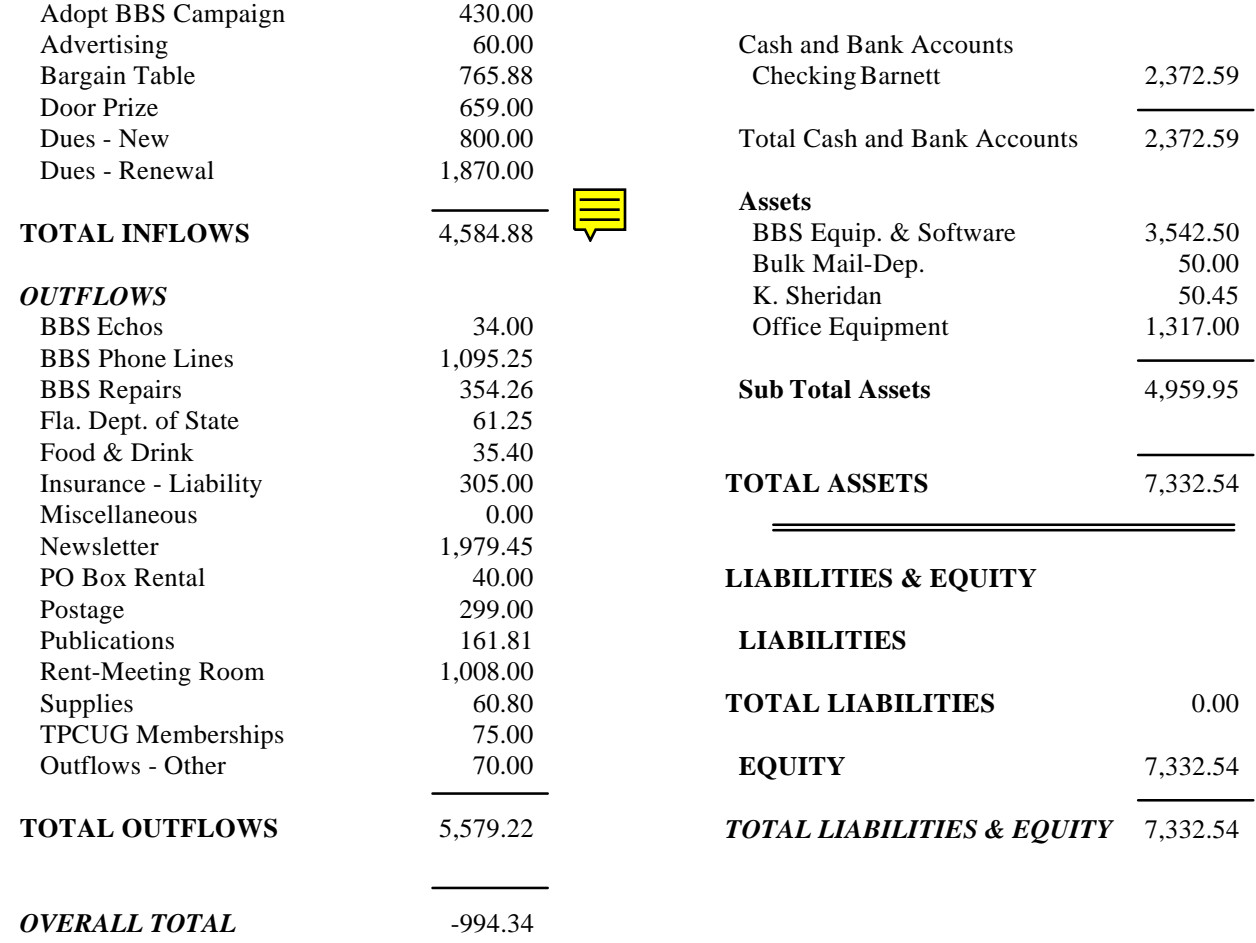

# <span id="page-8-1"></span>**Book Review Outrageous PC FX**

*Review by Lloyd Mizer, NOCCC*

"Outrageous PC FX" is not a tutorial. Rather it is an intermediate level guide to graphics on the PC. This book leads you through an exciting series of the most-daunting special F/X tasks step by step so you can combine images, do sophisticated photo retouching or make color separations without first spending time with boring, basic tutorials. The book is not specific to a particular software program.

The book is fascinating. It shows examples of graphics effects and with the programs provided you will be able to do them. With software available today anyone can change pictures to 'prove' anything the graphics artist wants you to believe. After working with this book you will never again accept any picture at face value -- since you will know how to create that effect yourself.

This book emphasizes the PC as a great graphics platform. When you consider the number of PCs owned by individuals and small businesses it is obvious that the future of limited budget graphics is on the PC.

On the enclosed CD there are fully functioning savedisabled versions of AdobePhotoshop, Aldus Photostyler, Pixar Typestry, Elastic Reality, Adobe Illustrator, Premiere Acrobat. There is a Library of full color and gray scale images, and custom filters. There is a collection of shareware image editing programs and utilities.

Ourageous PC FX, Author: David A.Busch, Publisher: MIS PRESS, List \$34.95.

# <span id="page-9-0"></span>**Special Interest Groups**

#### **Microsoft Access SIG**

This SIG Meets on the 3rd Thursday (February 15) of the month at 6:00 PM at the Reflectone Building. Directions: Proceed west on Waters from N. DaleMabry across the railroad tracks (which is about 1 and l/2miles), take second left on Savarese (United Technologies bldg. is just beyond it). Proceed on Savarese until you reach the Reflectone bldg. Take the North door. If you need to ask directions, there is a security guard at the location. PLEASE SIGN IN WITH A SIG LEADER

*For more information call Connie Kincaid - 661-8185 - Leave a Message*.

### **Internet SIG**

This SIG meets the first Monday of the month at 6 PM at the Reflectone Building. You must sign up to get on list and to get by security. See Microsoft Access SIG for directions to Reflectone. **There will be no February Meeting** *Contact Charles Howe: at 968-1207 or HOWE@INTNET NET*

#### **Genealogy SIG**

This SIG normally meets the third Wednesday of the month. (February 21) at 7:00 PM at a member's home. *Contact SIG Leader Jenny Lind Olin. at 960-5723 for directions and RSVP*.

**Thoughts**.......... continued from page 3

entertainment and culture into a technology medium that has yet to be realized. It may come on screens that look like a blank living room wall or holograms or who knows. But I personally believe that by the turn of the century, we will not pursue entertainment by going to it. It will come to us. What will the themes be? Throughout all the technological changes the dominant forces remain the same: sex, power, spirituality and exploring the unknown (not in any particular order). Those presenting it to us will still choose from the two dominant themes of theater: comedy and tragedy. My don't we live in interesting times!

**CleanSweep**..........continued from page 6

automatically display two symbols in the bottom right corner of the desktop. These symbols represent *CleanSweep*'s Usage Monitor and Install Monitor. These monitors run in the background to keep track of edits to existing configuration files, installation information about any new programs you add to your computer, and how often you use files. All this happens behind the scenes.

Included in my copy of *CleanSweep* 95 was a courtesy copy of *CleanSweep* for Windows 3.1 and 3.11. If you haven't installed Windows 95 yet because you don't have enough disk space, before spending \$300-\$400 on a new hard drive spend \$30 on *CleanSweep* 95. If you're only half the file collector as I am I guarantee you'll recover enough disk space to more than pay for this fine utility.

Quarterdeck Corporation, 13160 Mindanao Way. Fl 3, Marina del Rey, CA 90292-9959 E-mail: support@qdeck.com info@qdeck.com

WWW: http://www.qdeck.com/ Street price \$30

**FasType**..........continued from page

printing them. However, the lack of skill in putting thoughts down on paper at a reasonable speed is always frustrating.

The following list will give you some idea of the various authoring speeds available with different writing techniques:

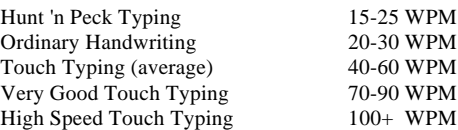

I think the advantages of touch typing are obvious. If your heart's desire is to write The Great American Novel, or merely effective business letters, then it is imperative to learn the art of touch typing. For \$29 you'll be on your way to a much more enjoyable computing experience.

#### TRENDTECH CORPORATION

P.O. Box 3687, Wayne, NJ 074743687 CompuServe: 76210,771 America On-Line: WJLFasType USA (201) 694-8622

## Friends of the User Group

*We acknowledge the following firms for their support*

#### IBM

Brainchild Computer Distributions, Inc. Reflectone

*And these national software vendors for their demonstrations and contributions of evaluation software to our group*

Adobe Systems, Inc. Microsoft Borland Symatec Corel Systems Traveling Software Grolier Xerox

Access Software Knowledge Adventure

## **RENEWING YOUR MEMBERSHIP?**

WE CERTAINLY HOPE YOU WILL MAIL YOUR CHECK AND ANY ADDRESS OR NAME CHANGES TO:

> TAMPA PC USERS GROUP PO BOX 3492 TAMPA, FL 33601-3492

\$25 Individual \$35 Family \$20 HCC Students & Faculty  $$60$  Corporate = 3 employees +  $$20$  eachedd'l employees

**Check the address label for your renewal month**

## MEMBERS HELP-LINE

<span id="page-10-0"></span>The following phone list is provided for our Tampa PC Users Group members in an effort to establish local support for those frustrating times which we have all encountered while using our PC's. Please note that these are members that have volunteered to help you; treat them in a courteous manner. Be sure to ask if it is convenient for them to help you now, or if you should call another time. It would also be helpful to have your documentation and have it handy when you call. (Don 't expect help if your software is an illegal copy or you do not have documentation!) TPCUG is not responsible for the information or advice provided by volunteers. Volunteers may or may not be experts in the subject matter. You are on your own with any advice received. Be aware also that some of these volunteers may be consultants in their area of expertise. If you are interested in volunteering to answer members questions, either leave a message on the BBS or fill in the forms provided for this purpose a the meetings.

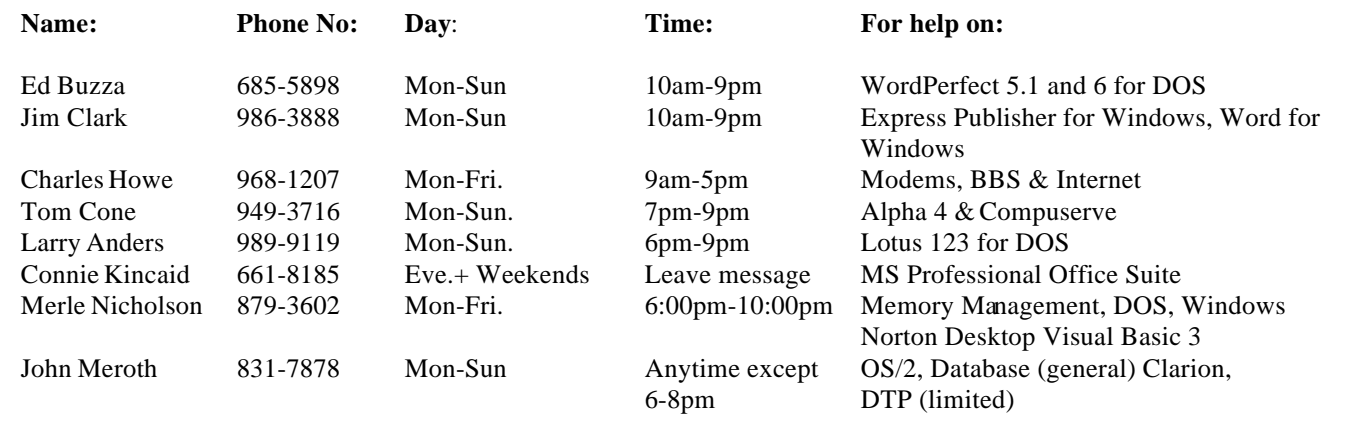

<span id="page-11-0"></span>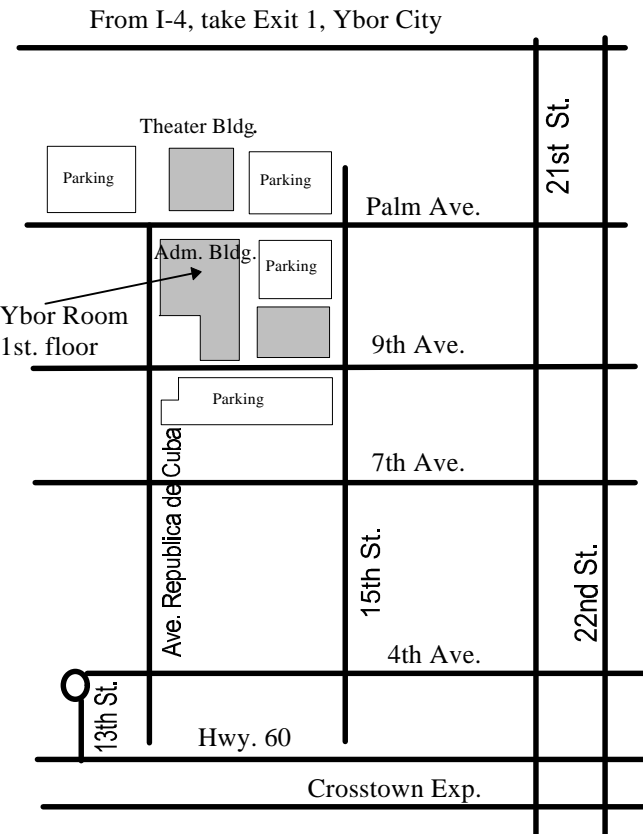

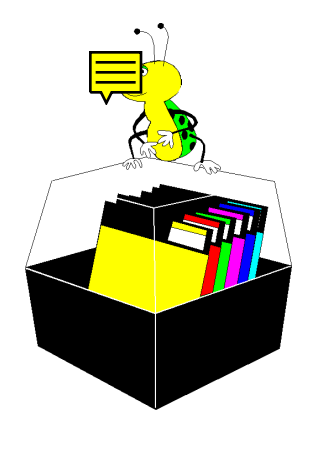

**Tampa PC Users Group, Inc.** P. O. Box 3492 Tampa, Florida 33601-3492

**NONPROFIT ORG.**<br>U.S. POSTAGE **PAID TAMPA, FL PERMIT NO. 1917**